## 08. Yetkili Kullanıcı Lokasyon Takibi ve Destek Kaydı Takibi

- [Lokasyon Takibi](#page-0-0)
- [Destek Kaydı Takibi](#page-2-0)

## <span id="page-0-0"></span>Lokasyon Takibi

Destek kaydı detay ekran veya liste ekran üzerinden İşlemler İşlem Lokasyonu butonu tıklanır.

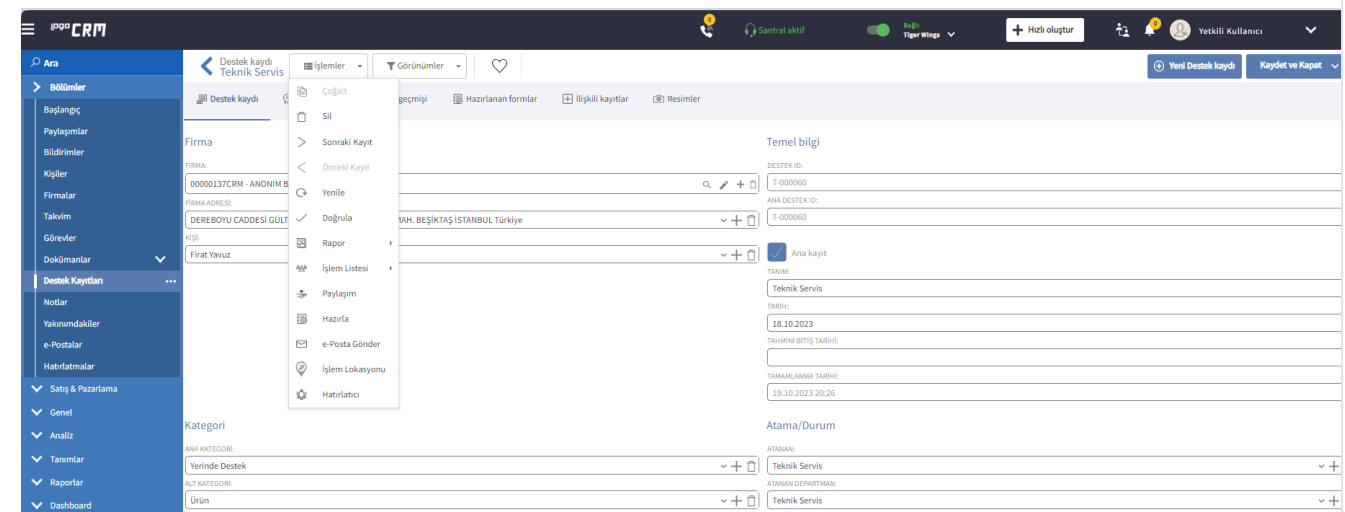

Yetkili kullanıcı, teknik servis kullanıcısının destek veya aktivite kaydı üzerinde işlem türü ve yapılan işlemin zaman bilgisini görüntüler.

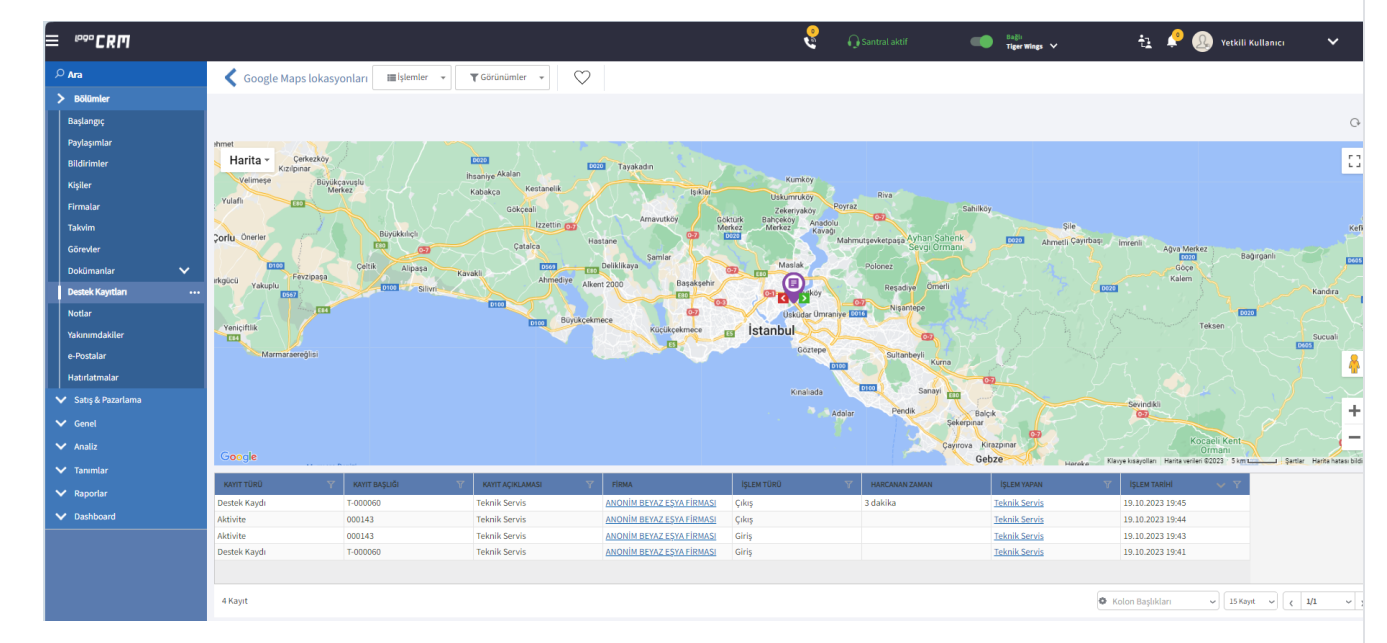

## İşlem Lokasyon Videosu

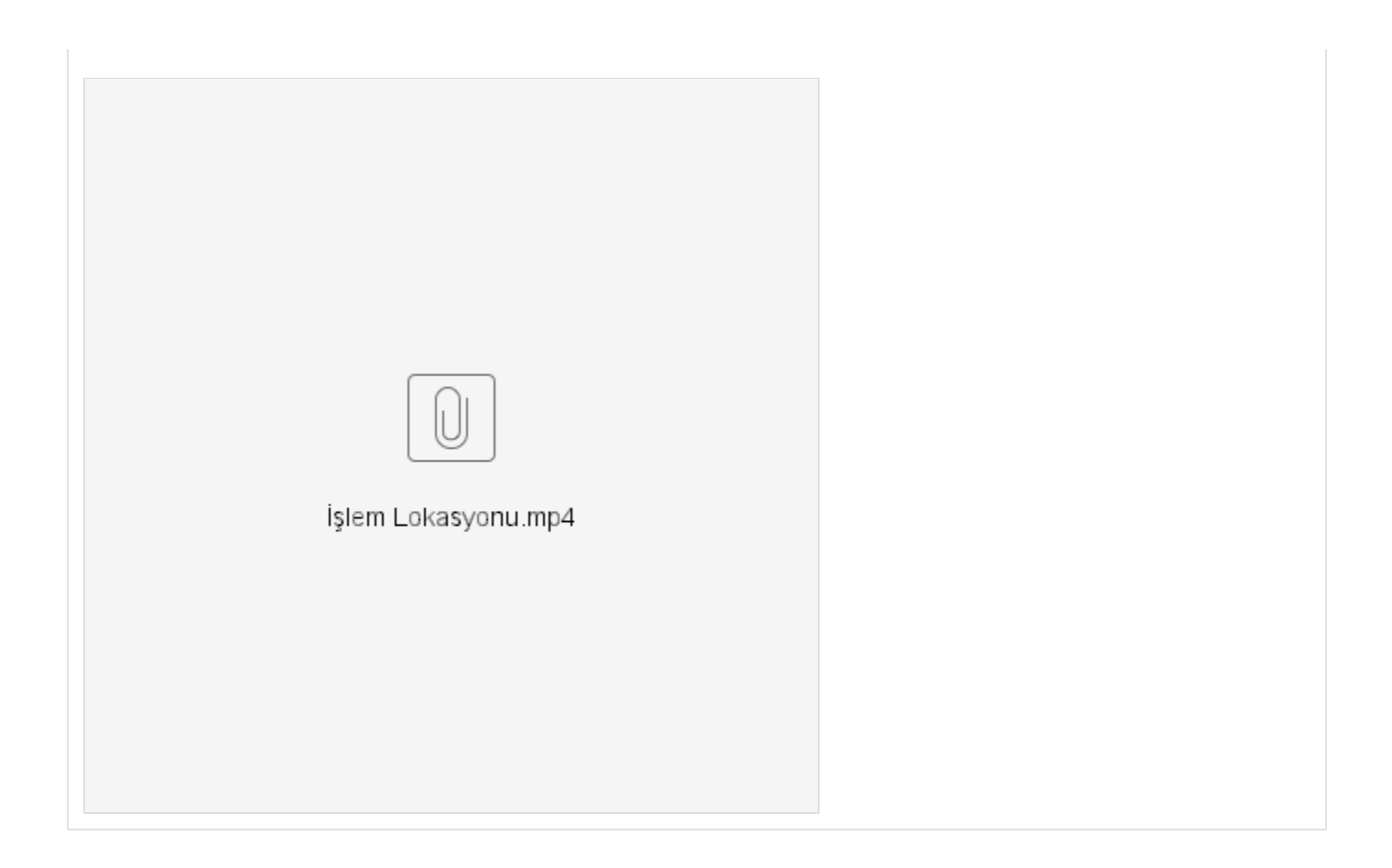

## <span id="page-2-0"></span>Destek Kaydı Takibi

Yetkili kullanıcı, teknik servis kullanıcısının kayıt ettiği hazırlanmış formları inceler. Destek kayıtları detay ekran açılır ve hazırlanmış formlar tabı tıklanır.

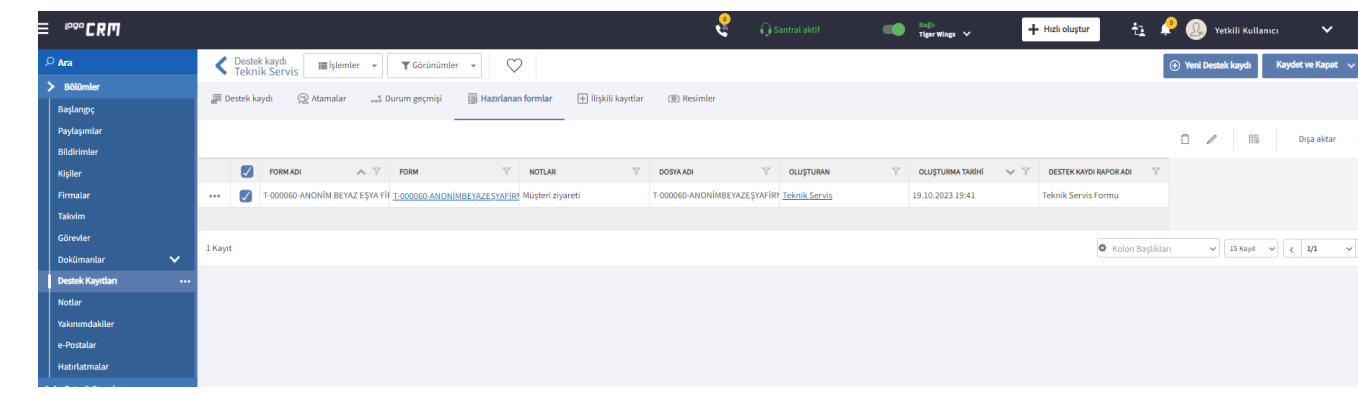

PDF olarak hazırlanmış form masaüstüne indirilir ve incelenir.

 $\circledcirc \circledcirc \circ \circledcirc^{\bullet} \equiv \circledcirc$ 

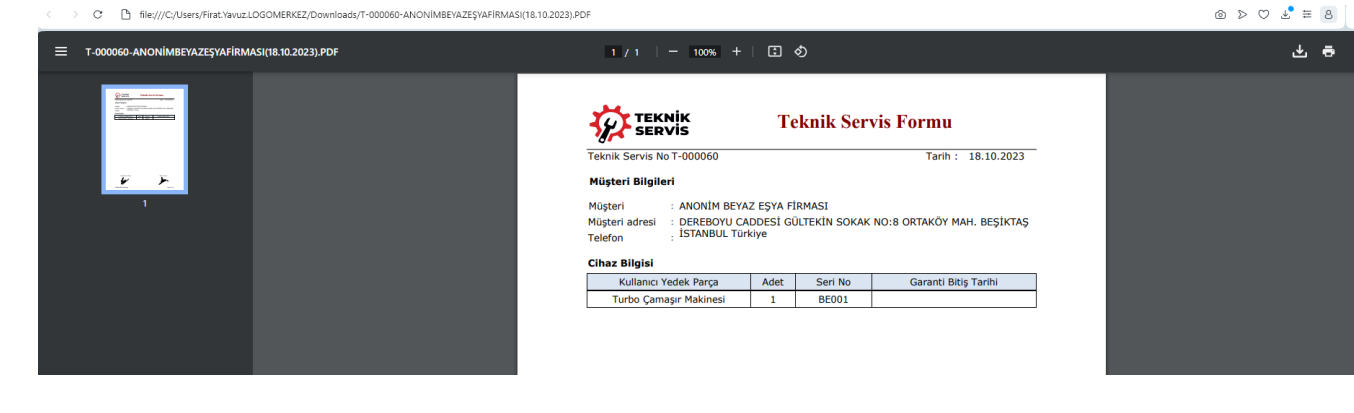